### **УДК: 004.415**

**Савченко Зоя В'ячеславiвна**, науковий співробітник Інституту інформаційних технологій i засобів навчання НАПН України, м. Київ, e-mail: szv5@rambler.ru

# **РЕАЛІЗАЦІЯ ФУНКЦІОНАЛЬНИХ МОЖЛИВОСТЕЙ СИСТЕМИ НАУКОВОЇ ЕЛЕКТРОННОЇ БІБЛІОТЕКИ НАПН УКРАЇНИ**

#### **Анотацiя**

У роботі подано результати дослідження функціональних можливостей електронних бібліотек і практичне використання їх під час створення й експлуатації Наукової Електронної бібліотеки НАПН України. Наведено інструкційний опис основних розділів функціональних можливостей системи електронної бібліотеки таких як: реєстрація користувачів, управління депозитами, перегляд сховища бібліотеки, простий і розширений пошуки у сховищі за роками, науковими установами, автором і темами, а також висвітлено права і можливості адміністратора, редактора та користувачів сховища бібліотеки. Надані практичні рекомендації реалізації основних розділів функціональних можливостей системи ЕБ у середовищі EPrints програмного забезпечення.

**Ключові слова:** репозиторій, депозит, електронна бібліотека, електронні інформаційні ресурси, Наукова електронна бібліотека НАПН України.

**Актуальність** проблем, висвітлених у статті, визначається необхідністю створення електронних бібліотек (ЕБ) для накопичення, ведення і використання наукових інформаційних ресурсів користувачами наукових установ, ВНЗ та іншими зацікавленими особами, що сприятиме підтримці, удосконаленню наукових досліджень, більш ефективному використанню наукових електронних інформаційних ресурсів (НЕІР) [1], що позитивно впливатиме на розвиток освіти, науки, культури завдяки використанню новітніх інформаційно-комунікаційних технологій (ІКТ) у бібліотечній справі.

**Метою статті** є висвітлення результатів опрацювання джерел літератури, аналізу теоретичних і практичних здобутків щодо формування й управління науковими ресурсами під час завантаження їх у сховище наукової ЕБ НАПН України і надати практичні рекомендації щодо реалізації основних розділів функціональних можливостей системи ЕБ, допомогти зацікавленим науковим організаціям у створенні таких персональних сховищ ЕБ і раціональному виборі програмного забезпечення (ПЗ), яке б максимально повно задовольняло потреби навчальних і наукових установ [1], за мінімального доопрацювання й налаштування ПЗ і витратах часу і коштів [5].

**Об'єктом дослідження** є процес формування наукових інформаційних ресурсів установами НАПН України, завантаження і накопичення їх у сховищі Наукової ЕБ НАПН України.

Настав такий етап розвитку інформаційно-комунікаційних технологій, коли науково-дослідні інститути, ВНЗ та університети в усьому світі з наукових цілей активно впроваджують і реалізують сховища й архіви своєї наукової продукції у власних ЕБ. Крім того, веб-технології надають нові можливості для широкого розповсюдження наукових інформаційних ресурсів і використання всіх актуальних досягнень і розробок незалежно від країни і навіть континенту.

Нагальність створення сховищ ЕБ зумовлюється кількома чинниками:

• стрімким розвитком ІКТ і збільшенням кількості документів, що існують лише в електронному форматі;

• власним прагненням наукових установ надавати користувачам інформаційні послуги підвищеної якості й пропагувати свої актуальні досягнення в галузі наукових досліджень, впроваджень та наукових винаходів.

Одним із важливих напрямів, який активно розвивається останніми роками, є розробка інформаційних систем нового класу – фонду наукових електронних бібліотек. Фонди сховища наукових ЕБ містять актуальні наукові дослідження, статті, доповіді на наукових конференціях, монографії, дисертації, методичні видання та посібники, книжковий фонд за спрямованістю діяльності наукових установ. Усе це є сукупністю електронних колекцій наукової спрямованості. Такі наукові ресурси завантажуються до сховища ЕБ установи, вони становлять сукупність баз даних електронних тематичних колекцій, бази метаданих і електронних каталогів бібліотеки. Систематизація цих ресурсів і збереження у сховищах ЕБ забезпечить користувачів віддаленого доступу можливістю у швидкому і якісному отриманні інформаційних ресурсів, удосконаленню практики наукових користувачів працювати з електронними версіями документів [8].

Дослідження зі створення наукових фондів ЕБ широко висвітлено в багатьох наукових працях [2, 6, 9], зокрема авторами Проекту концепції електронної бібліотеки Національної академії педагогічних наук України [4]. У них подаються ґрунтовні дослідження і порівняльні характеристики програмного забезпечення (ПЗ) для створення ЕБ, визначено цілі й мету створення таких бібліотек, подані чіткі визначення термінів наукових інформаційних ресурсів, електронних колекцій, електронної бібліотеки та ін. У роботі «Порівняльний аналіз функціональних можливостей систем електронних бібліотек» [7] наводиться порівняльний аналіз основних функціональних можливостей і особливостей систем DSpace і EPrints як найбільш популярних вільно розповсюджуваних систем побудови електронних бібліотек. Описано досвід побудови багатомовних електронних бібліотек на їх основі.

На підставі аналізу й синтезу опрацьованих матеріалів, вивчення функціональних можливостей систем ЕБ на платформі різного ПЗ, ми прийшли до висновку, що EPrints – одна з найбільш поширених систем*,* яка використовується для формування й управління відкритими архівами, у разі безкоштовного розповсюдження і підтримки, що є важливим для наших реалій [8]. ПЗ EPrints призначене для створення архівів наукових праць з великою різноманітністю інформаційних ресурсів (наукові статті, звіти, тези, дисертації, монографії, навчально-методичні посібники, матеріали конференцій тощо). Відкриті архіви, що створені в середовищі EPrints, підтримують протокол обміну метаданими ОАІ – PMH (Open Archives Initiative – Protocol for Metadata Harvesting) [9], який забезпечує глобальні послуги доступу, пошуку й ефективного поширення електронних ресурсів, а також підвищення доступності обміну науковою інформацією.

Для висвітлення подальшого матеріалу наведемо тлумачення основних часто вживаних термінів із функціональних аспектів системи ЕБ.

**Ресурси інформаційні** (англ. Information resources) – це окремі документи чи сукупності документів у інформаційних системах: бібліотеках, архівах, фондах, базах даних [3].

**Репозиторій (repositories)** – це мережеве сховище, архіви, що спеціально організовані для зібрання й довготермінового зберігання інформаційних колекції, і надання до них доступу [2]. Іноді ці терміни: репозиторії, архіви, сховища – вживаються як синоніми до терміну електронна бібліотека.

У репозиторії зберігаються й підтримуються інформаційні дані чи файли на спеціальному сервері, що доступні для подальшого їх розповсюдження в мережі. Тут можна одночасно працювати з різними типами і видами документів: текстами, зображеннями, аудіо- і відеофайлами, базами даних, веб-сторінками, навчальними

проектами, програмним забезпеченням тощо. Комп'ютери користувачів підключаються до репозиторію по мережі або через Інтернет і за допомогою спеціальних утиліт (таких як Synaptic) підтримують пошук у сховищі за запитами чи ключовими словами згідно з функціональними можливостями системи ЕБ.

**Контент** – це множина інформаційних ресурсів, організованих у колекції, що наповнюють ЕБ і зберігаються в ній для використання користувачам. Це можуть бути тексти, графіка, мультимедія та інше значиме інформаційне наповнення сховища ЕБ. Істотними параметрами такого інформаційного наповнення є його обсяг, актуальність і релевантність. У мережі Інтернет інформаційне наповнення організовується у вигляді веб-сторінок засобами мови гіпертекстової розмітки [2].

**Депозити** – це вклади, внесення інформаційних ресурсів разом з їх описом у процесі завантаження до сховища ЕБ [2].

Кожному інформаційному ресурсу відповідає певна множина сервісів, що забезпечують доступ до ресурсу й можливість роботи з ним в інтересах користувача.

**Сервіс (service)** – система, що реалізує (забезпечує) одну або декілька функцій, які мають цінність для кінцевого користувача [2].

**Сайт електронної бібліотеки** – це вузол у мережі Інтернет чи в регіональній мережі. Сайт має адресу, за якою користувач може звернутися до сайту (посилання), і карту (мапу) сайту, що описує зміст ЕБ (інформаційні ресурси бібліотеки) і її функціональні можливості (сервіси бібліотеки) [2].

Далі докладніше подамо інформацію про сайт Наукової ЕБ НАПН України.

Сайт Наукової ЕБ НАПН України http://lib.iitta.gov.ua/ має вигляд головної сторінки як показано на рис. 1. Сайт ЕБ містить актуальну статичну інформацію стосовно власного функціонування:

загальні статистичні дані щодо інформаційних ресурсів ЕБ (кількісний і якісний склад ресурсів, динаміка їх зростання, розподіл ресурсів за визначеними критеріями);

• статистика за користувачами (кількісний склад за роками, розподіл за установами, тематикою тощо);

• статистика за використанням інформаційних ресурсів: статика завантаження сайту за часом; кількість відвідувань сайту; кількість читачів, які працюють із системою на даний час; ефективність використання ресурсів;

• персональна статистика стосовно кожного користувача (кількість відвідувань, кількість використаних ресурсів, кількісна характеристика наданих послуг);

• статистика ефективності функціонування системи (середня швидкість (час) доступу до сервера, середній час пошуку).

# Електронна бібліотека НАПН України Головна | Про сайт | Перегляд за Роками | Перегляд за Темою класифікатора | Перегляд за Науковими установами | English Очистити Cookie - вказати мову в налаштуваннях браузера Вхід | Реєстрація Вітаємо Вас Електронна бібліотека НАПН України <mark>ิล</mark> Atom **ล** RSS 1.0 **ล** RSS 2.0 Останні внесення Переглянути документи внесені у сховище за останній тиждень. Пошук у сховищі Пошук у сховищі з використанням повного спектру полів. Для швидкого пошуку використовуйте пошукове поле у верхній частині сторінки. Перегляд сховища Переглянути документи у сховищі за темою. Про це сховище Більш детальна інформація про цей сайт. Правила сховища Правила по використанню матеріалів у цьому сховищі

Електронна бібліотека НАПН України підтримує ОАІ 2.0 з базою URL адреси http://lib.iitta.gov.ua/cgi/oai2

### *Рис. 1. Головна сторінка Наукової ЕБ НАПН України*

Статистична інформація може надаватися як за загальними (сумарними) показниками, так і показниками використання ресурсів за певний період (добу, рік, квартал). Це дозволяє відслідковувати завантаження ресурсів сайту.

Під **функціональними можливостями** ми розуміємо сервіси, що пропонує система ЕБ своїм користувачам. Вочевидь, чим ширший і змістовніший спектр послуг, тим вищий рівень обслуговування користувачів. Цей спектр послуг надає програмне забезпечення, яке створює Систему електронних бібліотек (СЕБ). Для кожної ЕБ існує єдина СЕБ (що може складатися з декількох взаємодіючих СЕБ) й базується на конкретній системі ПЗ. Користувачі взаємодіють з ЕБ через відповідну систему ЕБ [8].

Залежно від системи ПЗ кожна ЕБ має свій спектр функціональних можливостей і

сервісів. Наукова ЕБ НАПН України створена на основі програмного забезпечення EPrints [8], що дозволяє системі ЕБ НАПН України визначити такі функціональні можливості.

Користувацькі функції – це передбачені функції щодо входу користувачів до системи (відповідно – виходу із системи), реєстрації нових користувачів, керування профілем користувача, функції відновлення втрачених (забутих) персональних даних користувача і зміна паролю.

1. Реєстрація користувачів.

2. Внесення (депозит) ресурсів – тут реалізовані функції, що відповідають за внесення нового ресурсу (об'єкту, документу) в систему ЕБ, визначення процесу внесення або робочого процесу (workflow process), процедури виконання умов внесення, перегляду редактором і, нарешті, завантаження нових об'єктів безпосередньо до репозиторію ЕБ.

3. Адміністративні функції – це функції керування самою системою, наприклад, створення, модифікація, вилучення розділів (підрозділів), колекцій, користувачів, груп користувачів, облікових записів користувачів, функцій авторизації.

4. Пошук інформаційних ресурсів**.** Пошук – це істотний компонент виявлення об'єктів у будь-якій бібліотечній системі.

5. Перегляд – це передбачені можливості щодо перегляду розділів (підрозділів) бібліотеки, їхніх колекцій, елементів (наприклад, документів) та файлів, а також візуалізація окремих елементів і здійснення пошуку.

6. Керування версіями документа (історія).

Далі розглянемо ці аспекти більш детально з орієнтацією на вже створену йа реалізовану систему ЕБ НАПН України на основі програмного забезпечення EPrints.

**1. Користувацькі функції**. Під користувачем ми розуміємо людину (або комп'ютер), що взаємодіє із системою ЕБ, використовуючи інформаційні ресурсами ЕБ, й отримують повідомлення про їх надходження через електрону адресу. З поняттям користувача також пов'язуються такі поняття, як право доступу, яке користувач має в межах системи; профілі користувачів з їх характеристиками, що показують їх поведінку в системі або представляють цих користувачів у взаємодіях з іншими користувачами. Як правило, у СЕБ представлені такі групи користувачів, які відрізняються правами доступу [9].

Користувач може бути асоційований з декількома групами одночасно. Для більш ефективного керування, за дозволом адміністратора (що задається явно), користувач може мати переваги щодо виконання дій редактора системи й передавати свої депозити до сховища ЕБ. Відсутність явно заданого дозволу приводить до політики заборони.

На схемі, що подана нижче, показано схематично робочу область користувача і кроки, що потрібно в ній виконати, із внесення депозиту до робочої області редактора, а також умови передачі депозиту на зберігання до сховища ЕБ.

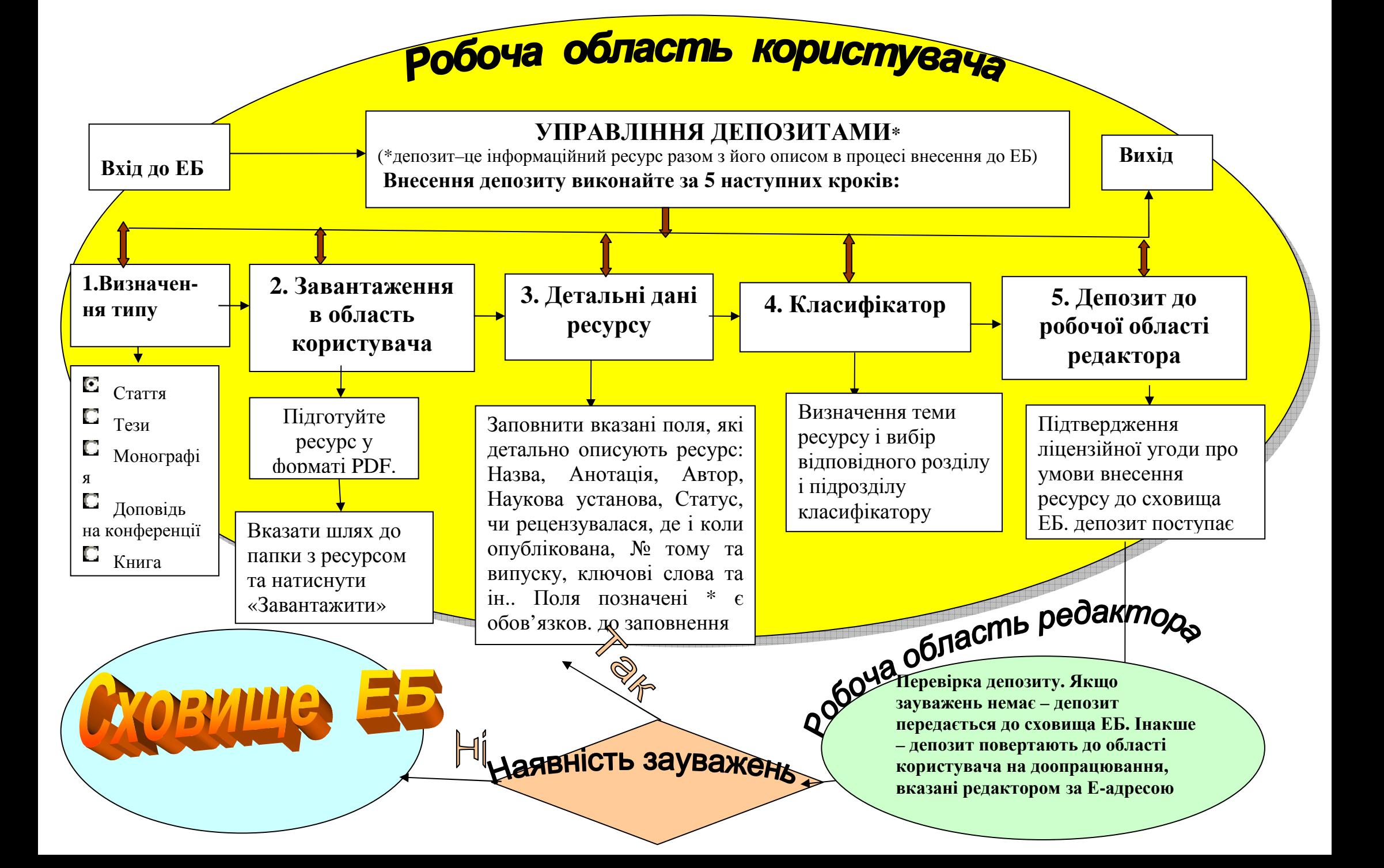

**2. Реєстрація користувачів**. Для того щоб мати можливість вносити ресурси до сховища, користувач повинен зареєструватися*.* Зареєструватися може будь-який користувач. Реєстрація проводиться за формою визначеною системою ЕБ – заповненням персональної реєстраційної форми користувача.

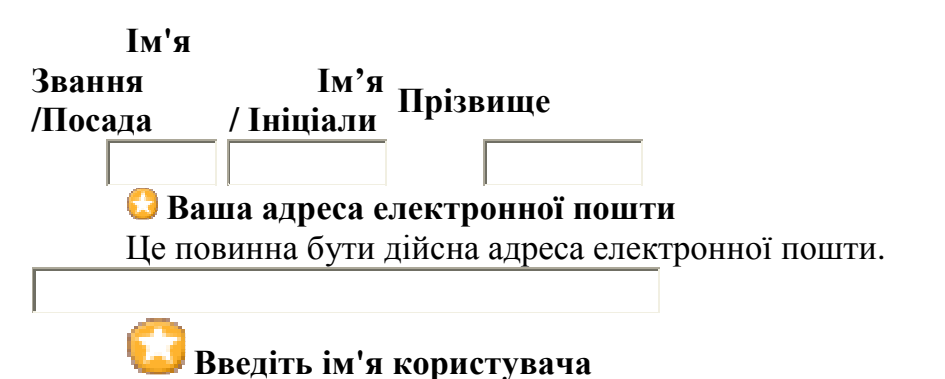

Ім'я користувача повинно починатися з літери й містити тільки літери від А до Я ( A–Z).

#### **Введіть пароль**

Це комбінація великих і малих літер і цифр.

Реєстрація

Під час реєстрації, крім обов'язкових полів, позначених  $\Box$ , потрібно (але не обов'язково) вказати загальні відомості: прізвище, ініціали, звання / посада. Процес реєстрації використовує адресу електронної пошти, куди буде надіслана інформація з активації облікового запису під час реєстрації. Користувач повинен ознайомитись із змістом email-повідомлення й активізувати свій пароль. Після активізації користувач може використовувати зареєстровані можливості репозиторію. Якщо користувач був уже зареєстрований, але забув своє ім'я або пароль, система ЕБ дає можливість установити новий пароль.

**3. Внесення (депозит) ресурсів**. У цьому розділі реалізовані функції, що відповідають за внесення нового ресурсу до сховища, визначено процес внесення або робочий процес (workflow process), перевірка детальної інформації про депозит і нарешті, завантаження ресурсу до сховища ЕБ. Коли новий користувач реєструється в системі, йому виділяється окрема робоча область, куди він може завантажувати свої документи. У процесі внесення нового ресурсу користувач повинен виконати послідовність дій, визначених налаштуванням інформаційної системи ЕБ:

• визначити тип ресурсу (книга, тези, стаття, звіт, методичний матеріал і т. п.);

• завантажити файли ресурсу (для більшої гнучкості і безпеки у форматі PDF ) – у разі необхідності створити набори файлів;

• внести детальний опис ресурсу, згідно визначеному набору метаданих. Деякі описові поля є обов'язковими (позначені \* ), що означає неможливість внесення ресурсу до сховища у випадку відсутності заповнення поля;

• визначити тему депозиту-ресурсу за класифікатором УДК або за вказаним УДК ресурсу, вибравши відповідний розділ і підрозділ тематики класифікатора;

• підтвердити ліцензійну угоду, що визначає всі юридичні аспекти збереження й розповсюдження даного ресурсу в системі;

• подати ресурс на редакторську перевірку. Водночас адміністратори контенту (рецензент, редактор) отримують повідомлення про те, що внесений контент надійшов до області редактора для перегляду (схвалення).

На будь-якому кроці процес внесення депозиту можна перервати без втрати даних, уведених на попередніх кроках. Система ЕБ повідомляє, що ресурс поки що знаходиться в робочій області або на розгляді. Окрема робоча область для подання ресурсу забезпечує користувача окремим робочим простором, де зберігаються незавершені або ще не схвалені (наприклад, редактором) ресурси. що вносилися. Ця функція спрощує процес подання ресурсу, дозволяючи користувачам зберігати перерване або незавершене з тих чи інших причин внесення, без остаточного розміщення цих ресурсів у репозиторії.

Функція персоніфікованого доступу до системи для зареєстрованих користувачів дозволяє надавати й обробляти інформацію щодо стану внесених документів. Наприклад: документ знаходиться у робочій області користувача, документ на розгляді в редактора, документ внесений до сховища та ін.

Перегляд внесеного ресурсу дозволяє користувачу-депозитору переглянути свій контент, як той, що вже прийнятий до сховища, так і той, що був неповністю внесений, або ще не схвалений редактором. Користувач-адміністратор (редактор) може переглядати контент, що надійшов йому на перевірку і вносити його до сховища або ж повернути на доопрацювання чи видалити, відправивши повідомлення на електронну адресу користувача з відповідною інформацією про зауваження до оформлення депозиту користувача.

**Функції підтримки ліцензійної угоди.** Укладання ліцензійної угоди є частиною (кроком) процесу внесення контенту. Щоб дозволити організації, якій належить репозиторій, адмініструвати й поширювати внесені матеріали, слід укласти з кожним, хто вносить їх до репозиторію, ліцензійну угоду з метою вільного розповсюдження контенту, перетворення його в інші формати довгострокового зберігання і підтримання контенту у разі можливості безкінечно довго. Підтримка перенесення або зміни формату (format migration) документа – важлива функція репозиторію. Наразі формат PDF – загальноприйнятий і широко розповсюджений стандарт для документів. Передбачається, що організація підтримки форматів візьме на себе відповідальність за перенесення цих документів у формати, що могли б бути прочитаними програмним забезпеченням у майбутньому [8].

**4. Адміністративні функції**. Адміністративний аспект включає функції керування самою системою, а саме: створення, модифікація колекцій, вилучення розділів (підрозділів) користувачів (якщо вони передбачені в моделі системи ЕБ), груп користувачів, облікових записів користувачів, функцій авторизації. Адміністрування дій внесення депозитів дозволяє адміністраторові системи визначати число й типи кроків внесення контенту від початкового подання до остаточного завантаження до сховища EБ.

**5. Пошук інформаційних ресурсів**. Основу системи ЕБ складають інформаційні функції, що забезпечують навігацію за інформаційними ресурсами. Навігація за інформаційними ресурсами забезпечується функціями пошуку й перегляду.

Пошук – істотний компонент виявлення об'єктів у будь-якій бібліотечній системі. Пошук має надавати можливість знаходити в системі інформаційні ресурси, їх властивості і/або зміст. Пошукова функція ЕБ використовує механізм побудови пошукових запитів. У найпростішому випадку це фіксована множина пошукових запитів, до яких заносяться значення параметрів, що задаються користувачем. Там, де це можливо, значення пошукових термінів обираються із заданих списків (наприклад, тип, формат ресурсу, перелік використовуваних метаданих, дата створення документа тощо). Як правило системи EБ надають два типи пошуку: стандартний або простий і розширений. Користувач має можливість самостійно вибирати той чи інший пошук.

**Стандартний пошук** надає деякі мінімальні пошукові можливості, якими можуть легко оволодіти більшість користувачів і які є достатньо повними для огляду ресурсів сховища ЕБ. Пошук здійснюється в усіх описових полях і в усіх текстах.

**Розширений пошук** надає користувачам усі можливості пошуку:

- повнотекстовий пошук**;** 

- пошук за усіма описовими полями метаданих: Назва ресурсу, Автор, Анотація, Дата видання ресурсу, Ключові слова, Класифікатор, Тип ресурсу, Наукова установа, Редактори, Статус, Журнал або назва установи видання, Формат ресурсу;

- пошук за вибраними полями метаданих: (набір полів, як правило 3–4 поля, визначається користувачем).

**Звуження простору пошуку**. У сучасних системах ЕБ є можливість звуження простору пошуку, а також здійснення багатокрокового пошуку, вказавши вибір за полями:

• вибір ресурсів певного виду (книги, журнали, дисертації тощо);

• вибір ресурсів, що відповідають певним значенням метаданих (дата створення, автор, організація, мова документу, формат представлення документу тощо);

• використання ієрархічних пошукових термінів за предметними класифікаторами.

Результати пошуку можуть бути відсортовані за: автором; назвою; датою випуску та іншими характеристиками.

**6. Послідовний перегляд інформаційних ресурсів.** Інший важливий спосіб виявлення матеріалів у сховищі ЕБ – процес перегляду вмісту сховища за конкретним вибором послідовних кроків, що приводять до знаходження необхідного документа. Ця послідовність кроків може бути такою:

• початкова конфігурація, що включає перегляд за роком видання, за темою; є можливість включити перегляд документів за будь-яким полем метаданих;

- вибір типу документуа (книга, стаття, тези, звіт і т. д.);
- вибір теми ресурсу за предметним покажчиком (класифікатор);

• подальше уточнення інформації про необхідний документ. Наприклад, для журналів: вказати назву журналу, рік випуску, тип ресурсу (стаття).

Нижче наводиться приклад перегляду вмісту сховища ЕБ за структурою предметного класифікатора УДК.

#### Перегляд за Темою класифікатора

Будь ласка, виберіть значення для перегляду із списку нижче.

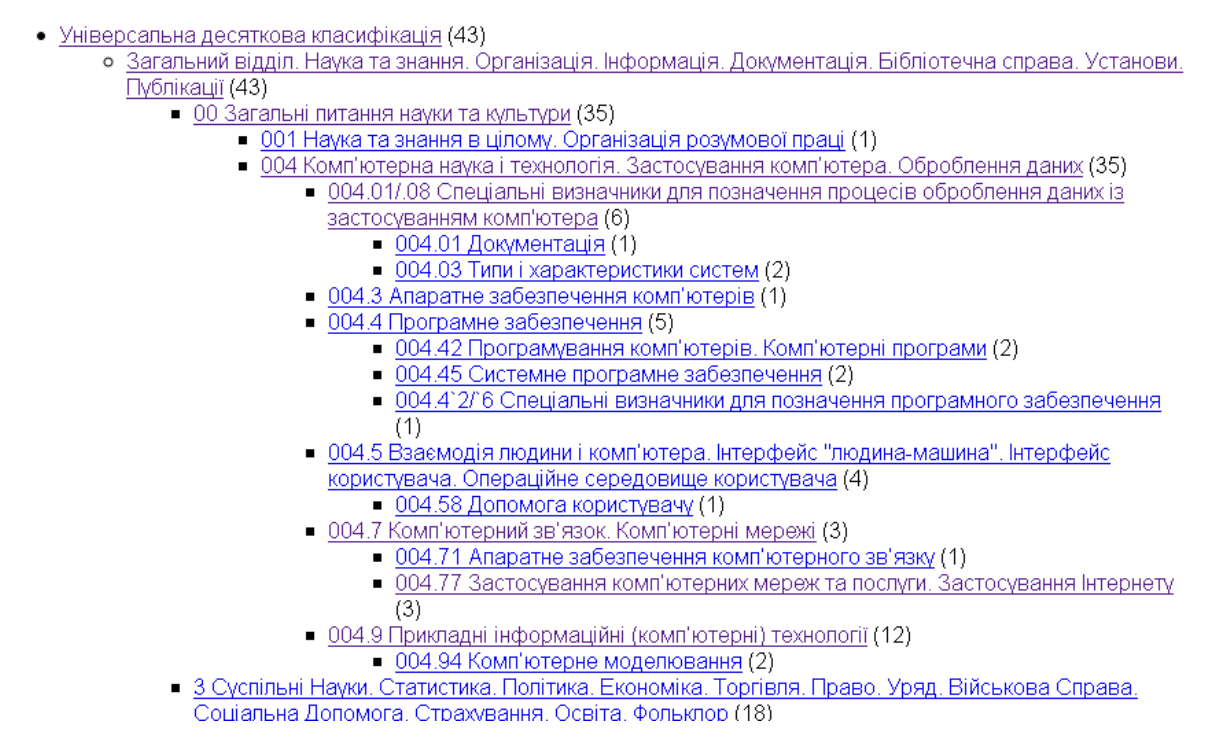

У системі EPrints [8] доступні кілька типів навігації у сховищі за ступенем розмежувань прав доступу. Розмежування прав доступу використовується тільки для тих інформаційних ресурсів і сервісів, які мають обмежене використання. З погляду розмежування прав доступу всі послуги і ресурси діляться на дві категорії:

- повні тексти інформаційних ресурсів;
- усі інші ресурси і послуги ЕБ.

Передбачається, що друга категорія, як правило, буде безкоштовною і нею можуть користуватися всі користувачі. У деяких випадках усе ж таки необхідно буде виконати формальну процедуру реєстрації в ЕБ для надання персональних послуг. Що стосується повнотекстових інформаційних ресурсів, то для них передбачаються такі права доступу:

• вільний доступ, що надається до більшості ресурсів;

• індивідуальний доступ до окремих ресурсів – у цьому випадку передбачається, що користувач попередньо виконує вимоги щодо доступу до ресурсу (чи то оплачує доступ, чи то отримує дозвіл від власника ресурсу) і після цього йому надається право отримати його в електронному вигляді;

• оформлення підписки – користувачі оформлюють підписку доступу до всіх або деяких ресурсів ЕБ;

• пільговий доступ. У деяких випадках користувачі визначених категорій (члени організацій і асоціацій, учасники спеціальних проектів і т. д.) отримують пільгові умови доступу до ЕБ, включаючи і вільний доступ до всіх ресурсів.

**7. Керування версіями** (version control) – функція для полегшення роботи з інформаційними даними, що часто змінюються. Система керування версіями дозволяє зберігати декілька версій одного і того самого документа, і за необхідності, повертатися до більш ранніх версій ресурсу і визначати, хто й коли зробив ту чи іншу зміну ресурсу.

У бібліотечних системах, де ведеться робота з великою кількістю електронних документів, що постійно змінюються, програмне забезпечення веде історію змін для всіх версій ресурсів, використовуючи методи, аналогічні тим, які застосовуються в системах керування версіями.

Функція керування версіями все більш набуває значимості, оскільки репозиторії (архіви) електронних ресурсів старішають, і контент поступово набирає змін у нових форматах і технологіях. Версії можуть використовуватися для підтримки не тільки міграції, але також і для виправлення й технічної модифікації істотно еквівалентного семантичного контенту. У деяких системах, версії також використовуються для семантично різного контенту, наприклад: версій статей до публікації і після публікації, якщо були якісь доповнення і зміни.

**Висновки.** З розвитком наукових ЕБ і зростанням вимог до них змінюються також і їх функціональні можливості. У даній роботі систематизовано й описано реалізацію функціональних можливостей системи Наукової ЕБ НАПН України, створеної на платформі програмного забезпечення EPrints. Досвід реалізації таких можливостей дозволить науковим установам НАПНУ створювати власні розділи сховища і вносити інформаційні ресурси до НЕБ, задовольняючи вимоги і потреби користувачів наукового фонду бібліотеки.

**Перспективи подальшого дослідження.** Розв'язання організаційних, методичних і технічних питань з упровадження НЕБ під час проектування мережі

електронних бібліотек наукових установ НАПН України потребують подальшого дослідження в питаннях налаштування програмного забезпечення й змін і доповнень до тематичних класифікаторів системи ЕБ.

### **Список використаних джерел**

1. *Резніченко В. А*. Електронні бібліотеки: інформаційні ресурси та сервіси [Електронний ресурс] / В. А. Резніченко, О. В. Захарова, Е. Г. Захарова // Проблеми програмування. – 2005. – № 4. – Режим доступу : http://www.nbuv.gov.ua/portal/Soc\_Gum/itvo/2009\_4/articles/49-53.pdf.

2. *Резніченко В. А.* . Електронні бібліотеки: інформаційні ресурси та сервіси [Електронний ресурс] / В. А. Резніченко, О. В. Захарова, Е. Г. Захарова // Проблеми програмування. – 2005. – № 4. – с. 60–72. ISSN 1727-4907 ). – Режим доступу : http://eprints.isofts.kiev.ua/142/.

3. Словник термінів. Інформаційні технології, статистика, соціологія [Електронний ресурс]. – Режим доступу : http://employer.srochno.ua/ukr/professions/inform\_tehnologii\_statistika\_sotziologiya/39775

4. *Спірін О. М*. Проектування системи електронних бібліотек наукових і навчальних закладів НАПН України [Електронний ресурс] / О. М. Спірін, В. М. Саух, В. А. Резніченко, О. В. Новицький // Інформаційні технології і засоби навчання. – 2009. – № 6 (14). – Режим доступу : http://www.ime.edu-ua.net/em14/emg.html.

5. *Когаловский М. Р.* Тенденции развития технологий управления информационными ресурсами в электронных библиотеках / Когаловский М. Р. // Тр. VIII Всероссийской научн. конф. Электронные библиотеки: перспективные методы и технологии. – Суздаль, Россия, 2006. – С. 46–55.

6. *Когаловский М. Р*. Систематика коллекций информационных ресурсов в электронных библиотеках / Когаловский М. Р. // Программирование. – 2000. – № 3. – С. 30–52.

7. *Кудим К. А*. Сравнительный анализ функциональных возможностей систем электронных библиотек [Електронний ресурс] / К. А. Кудим, Г. Ю. Проскудина, В. А. Резниченко // Проблемы программирования. – 2007. – № 4. – C. 32 – 48. – Режим доступу : http://eprints.isofts.kiev.ua/320.

8. *Новицкий А. В.* Создание научных архивов с помощью системы EPrints [Електронний ресурс] / К. А. Кудим, В. А. Резниченко, Г. Ю. Проскудина // Проблемы

программирования. – 2007. –  $\mathbb{N}_2$  1. – С. 46–60.– Режим доступу : http://eprints.isofts.kiev.ua/157/.

9. *Резниченко В. А.* Концептуальная модель научной электронной библиотеки / В. А. Резниченко, Г. Ю. Проскудина, К. А. Кудим // Труды Десятой Всерос. науч. конф. «Электронные библиотеки: перспективные методы и технологии, электронные коллекции». – RCDL2008, Дубна, Россия, 2008.

## **РЕАЛИЗАЦИЯ ФУНКЦИОНАЛЬНЫХ ВОЗМОЖНОСТЕЙ СИСТЕМЫ НАУЧНОЙ ЭЛЕКТРОННОЙ БИБЛИОТЕКИ НАПН УКРАИНЫ**

**Савченко Зоя Вячеславовна**, научный сотрудник Института информационных технологий и средств обучения НАПН Украины, г. Киев, e-mail: szv5@rambler.ru

#### **Аннотация**

В работе представлены результаты исследования функциональных возможностей электронных библиотек и практическое использование их при создании и эксплуатации Научной Электронной библиотеки НАПН Украины. Приведены инструкционные описания основных разделов функциональных возможностей системы электронной библиотеки: регистрация пользователей, управление депозитами, просмотр хранилища библиотеки, простой и расширенный поиски в хранилище по годам, научными учреждениями, автором и темам, а также освещены права и возможности администратора, редактора и пользователей хранилища библиотеки. Представлены рекомендации по реализации основных разделов функциональных возможностей системы ЕБ в среде программного обеспечения EPrints.

**Ключевые слова**: репозиторий, депозит, электронная библиотека, электронные информационные ресурсы, Научная электронная библиотека НАПН Украины.

# **REALIZATION OF FUNCTIONAL CAPABILITIES OF SCIENTIFIC ELECTRONIC LIBRARY SYSTEMS OF NAPS OF UKRAINE**

**Zoja V. Savchenko**, researcher of the Institute of Information Technologies and Learning Tools of NAPS of Ukraine, Kyiv, e-mail: szv5@rambler.ru

#### **Resume**

In the work there are presented the results of investigation of digital libraries functionality and their practical use in the creation and exploitation of the Scientific Electronic Library of NAPS of Ukraine. There are presented the main sections of instructional features of the electronic library functional capabilities such as: user registration, management of deposits, browsing the library repository, simple and advanced searches in storage by years, academic institutions, authors and subjects covered as well as the rights and opportunities for the administrator, editor and library repository users are highlighted. In the article there are practical recommendations on rational choosing of software and implementation of the main sections of functionality capabilities of the EL systems.

**Keywords:** repository, deposit, digital library, electronic information resources, Scientific Electronic Library of NAPS of Ukraine.

Матеріал надійшов до редакції 04.10.2011 р.